# **Respond 2.0 ‐ Webbasierte Adress‐ Mitglieder‐ Abo‐ und Spendenverwaltung speziell für den österreichischen Markt.**

# **Seit Anfang 2018 ist das neue Respond 2.0 verfügbar.**

20 Jahre Erfahrung mit Adressverwaltung kombiniert mit aktueller Web‐ und Datenbanktechnologie: Das Ergebnis ist DIE Lösung für kleinere und mittlere österreichische NGOs. Modernste Technologie und eine schlanke Struktur erlauben uns, die Anwendung zu einem sehr guten Preis‐Leistungs‐ Verhältnis anzubieten.

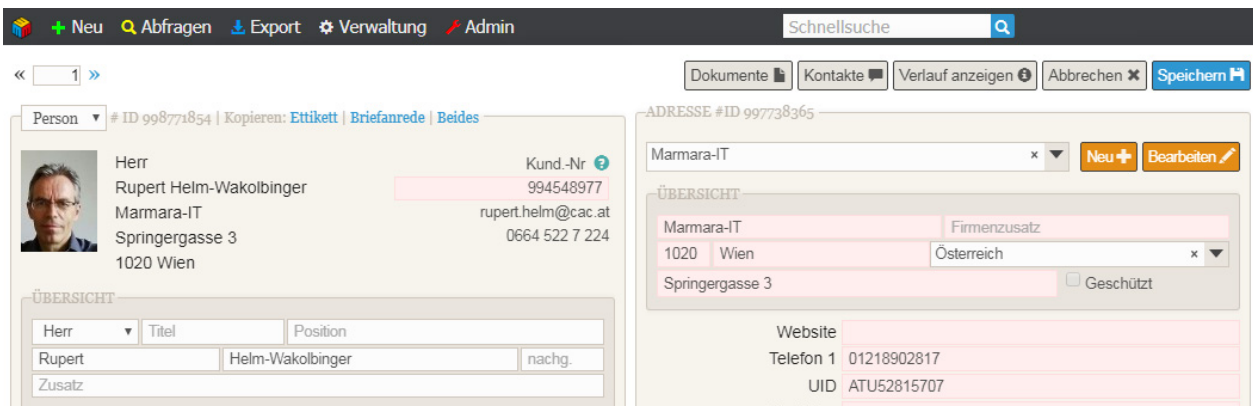

# **Alles in einer Datenbank Adressen und Kontakte effizient verwalten**

In NGOs oder in Einrichtungen mit Publikumsbetrieb fallen in vielfältiger Weise Adressen an: Mitglieder, Besucher, Interessierte, Lieferanten, Dienstleister, Zivis oder ehemalige Angestellte. Alle zu finden in sich überschneidenden Tabellen und in unterschiedlicher Qualität. Manchmal top gewartet, dann wieder "ewig nicht benützt".

# **Ihre Adressen und Ihre Kontakte sind Ihre wichtigste Ressource**

Mit Marmara‐Respond fassen Sie alle Personen, alle Anschriften in einer Datenbank zusammen, und MitarbeiterInnen können jederzeit auf diesen Bestand zugreifen. Damit lassen sich zum Beispiel Dienstleister, Spender, Ehrenamtliche, Mitglieder, Journalisten und Interessierte überschneidungsfrei in einer Datenbank speichern. Differenzierte Berechtigungen erlauben auch komplexe Verhältnisse mit Teilorganisationen abzubilden.

Was immer an strukturierten Daten vorhanden ist – in Marmara‐Respond lässt sich diese Information rationell speichern und auf Knopfdruck wiederfinden. Ein unbeschränkter, hierarchischer Baum an Kriterien kann von Ihnen selbst gepflegt und den Personen zugeordnet werden.

Marmara‐Respond unterstützt Sie beim Importieren von neuen Adressen, eindeutige oder neue Datensätze werden automatisch übernommen.

# **Dokumente und Daten zu Personen speichern**

Sie können jede Person mit einem ein Porträt versehen und wichtige Dokumente zu Personen und zu Themen zuordnen.

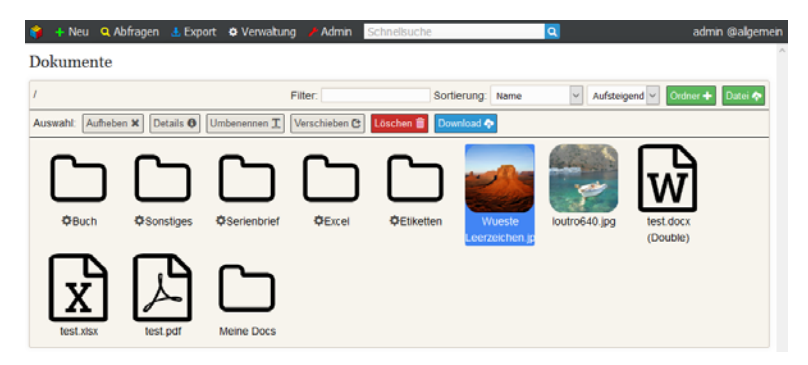

#### **Verknüpfen mit weiteren Datenbanken**

Speziell wenn ein Bedarf besteht, Personen mit weiteren Datenbanken zu verknüpfen punktet Marmara‐Respond. Spezialprogrammierungen können optional angefügt werden. Auch die Darstellung von Datenbankinhalten auf Webseiten und ein Abgleich mit anderen Systemen (z.B. Exchange) ist möglich.

#### **Maximaler Schutz für Ihre sensiblen Daten**

Marmara‐Respond erlaubt Ihnen jederzeit zu sehen, wer wann auf welche Daten zugegriffen hat und wer welche Änderungen vorgenommen hat. Ein top‐aktuelles Framework (Laravel) bietet maximalen Schutz für Ihre sensiblen Daten. Damit entspricht die Anwendung den Anforderungen der neuen Datenschutz‐Grundverordnung, die im Mai 2018 in Kraft tritt. Die Anwendung wird in Sachen Sicherheit ständig gewartet und weiterentwickelt.

#### **Strukturiert mit Zielgruppen kommunizieren**

Sie haben eine Botschaft, wir haben das Tool, um diese Inhalte unter die Leute zu bringen. Marmara‐ Respond bietet Ihnen die Plattform, egal, ob Sie Briefe oder E‐Mails schreiben oder ob telefoniert wird. Marmara‐Respond stellt die Daten bereit und erfasst die Ergebnisse. Wer hat wann welche Zusendung erhalten, was habe ich mit wem vereinbart oder wen will ich wann woran erinnern? Damit halten Sie Ihren Kopf frei für die inhaltlichen Aspekte Ihrer Arbeit.

#### **Etiketten‐ und Seriendruck direkt aus der Anwendung**

Sie erhalten Ihre fertigen Briefe, Etiketten, personalisierten Dokumente als PDF‐Datei, die Sie zum Drucker senden. Wiederkehrende Aufgaben werden als Vorlagen abgelegt.

Personalisieren Sie Ihren Newsletter und Ihre Aussendungen, fügen Sie einer Mail einen Brief mit persönlicher Anrede als Attachment bei. Oder laden Sie per Link zu einer Veranstaltung.

#### **Reichweiten messen, Anmeldungen**

In Marmara‐Respond können Sie sehen, wie viele Personen sich ein Video angesehen oder Ihren Aufruf gelesen haben, und Sie sehen, wer sich zur beworbenen Veranstaltung angemeldet hat und z.B. welche TeilnehmerInnen ein Einzelzimmer haben wollen.

Sie sehen ohne Handarbeit, an wie oft an welche Mailadressen nicht zugestellt werden Auf Knopfdruck generieren Sie eine Liste aller Mitglieder zum Nachtelefonieren.

Sie können zwei Versionen einer Aussendung testen und nach einem Tag jene mit der besseren Rücklaufquote versenden (A/B‐Test). Sie liefern unformatierten Text und Bilder, Marmara‐Respond übernimmt die Umsetzung in sauberen Code, der auch am Handy perfekt dargestellt wird.

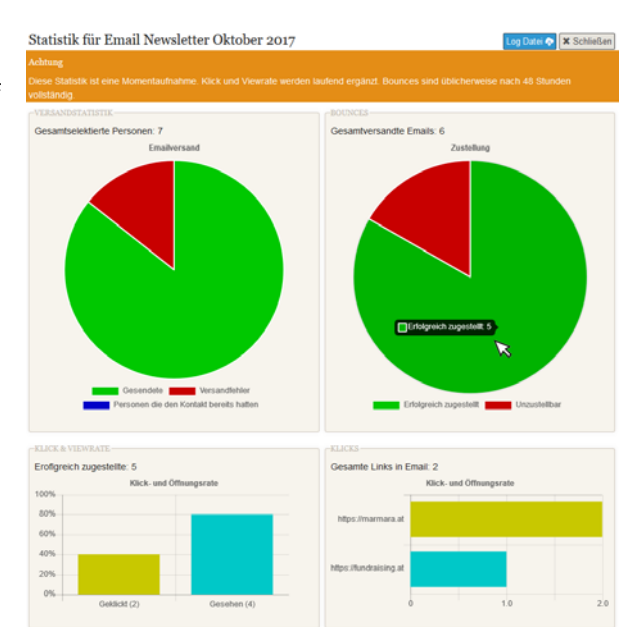

#### **E‐Mail, Post und SMS**

Senden Sie z.B. allen Personen, bei denen die Postzustellung zweimal nicht geklappt hat, eine E‐Mail mit der Problemadresse, die Adressaten können – wenn Sie das wollen – ihre Daten selbst verbessern, Sie beschränken sich auf die Kontrolle. Oder senden Sie an den Vorstand eine personalisierte SMS mit einem Hinweis zu einer Fernsehsendung.

Bei mittleren Auflagen stellt Respond auf Knopfdruck eine passende Steuerdatei für Serienbriefe bereit. Oder Sie exportieren Ihre Daten in das mit der Druckerei vereinbarten Format.

#### **Abos‐ und Mitgliedschaften verwalten**

Mitgliedschaften Abo oder Funktionen können in Marmara‐Respond abgebildet und administriert werden:

- Sie haben einen Verteiler an Personen, die ein Jahrbuch erhalten und dafür 30 Euro bezahlen
- Sie haben eine Monatszeitschrift mit verschiedenen Tarifen
- Sie sehen, wer seit wann Mitglied ist und erhalten auf Knopfdruck eine Liste der säumigen Mitglieder.
- Versenden Sie die Rechnung für das Jahresabo als PDF‐Attachment
- Sparen Sie Porto und Mahnen Sie zuerst per Mail und erst dann per Brief

#### **Spenden sammeln**

Marmara‐Respond ist DIE Lösung für kleine und mittlere spendensammelnde Organisationen in Österreich.

- Senden Sie im Rahmen eines Mailings unterschiedliche Inhalte an Teilgruppen und vergleichen Sie die Rückläufe
- Legen Sie einen Zahlschein mit einem Aktionscode einer Zeitung bei und erfassen Sie alle SpenderInnen
- Lösen Sie aus Marmara‐Respond einen Spenden‐Einzug für alle Personen aus, die pro Monat, Quartal oder Jahr einen individuellen Betrag spenden, und übermitteln Sie den Datenträger an Ihre Bank
- Importieren Sie jene Personen, die über Ihre Website gespendet haben, in Marmara-Respond
- Lesen Sie den Kontoauszug als Datenträger ein und verbuchen Sie Zahlungen von bereits bekannten SpenderInnen automatisch.
- Importieren Sie zugekaufte Adressen temporär und übernehmen Sie die Spender in Ihren Bestand
- Organisieren Sie Ihre Dankbriefe weitgehend automatisiert

# **Spendenabsetzbarkeit 2018**

Marmara‐Respond ist bestens vorbereitet auf die Herausforderungen rund um die Spendenabsetzbarkeit. Unsere Schnittstelle zum ZMR sorgt für das nötige verschlüsselte bereichsspezifische Personenkennzeichen, eine weitere für die Übermittlung der Spendenbeträge an das Finanzamt.

#### **Rahmenbedingungen / Kosten**

Sie entscheiden, ob Sie Ihre Daten im eigenen Haus verwalten oder ob Sie alles an Marmara‐IT auslagern. Wir unterstützen Sie gerne bei der Installation und Konfiguration eines eigenen Servers. Wir übernehmen die Verantwortung für die Sicherheit Ihrer Daten mittels Backup und laufenden Sicherheitsverbesserungen.

Die Kosten für die Anwendung richten sich nach der Größe der Datenbank und nach der Anzahl der implementierten Funktionalitäten. Es beginnt bei € 3.000,‐ für die kleine, nicht mandantenfähige Version ohne Abo‐ und Buchhaltungsmodul.

Eine Zusammenarbeit beginnt immer mit einer ausführlichen Erhebung des Status quo und einer Beratung, in vielen Fällen ist die Umstellung auf ein neues System auch der richtige Zeitpunkt, um gewohnte Abläufe zu überdenken.

In einem Start‐Workshop werden die Anforderungen an die Lösung definiert. Hier wird entschieden, wie die Datenbank in Mandanten (Teilorganisationen) gegliedert wird, welche Felder benötigt und mit welcher Funktionalität ausgestattet werden.

Der Umstellungsprozess beinhaltet in der Regel auch die Konvertierung der bestehenden Daten, das Zusammenführen der Daten sowie eine Schulung der UserInnen und eine intensive Betreuung in der Startphase.

#### **Module**

- Serienmail (Personen- und Anschriftenverwaltung, Mailversand aber kein Export)
- Grundmodul (Personen- und Anschriftenverwaltung, Serienmail, Exporte, Importe)
- Firmenmodul (Personen können zu komplexen Teilorganisationen / Organisationen gruppiert werden)
- Mandantenfähigkeit ‐ Gliederung in Teilorganisationen
- Event‐ und Newsletteranmeldung
- E‐Mail‐Auswertungen (Klick‐ und Öffnungsraten)
- Dokumentenupload zu Personen
- Buchhaltungsmodul
- Fundraisingmodul (Spendenbuchhaltung, Auswertungen vbPK)
- Abo- und Mitgliederverwaltung (ab Mai 2018)
- Shop (ab Mitte 2018)
- Bewerbungen (ab Ende 2018)

#### **Referenzen**

Respond 1.0 war per Ende 2017 bei rund 40 österreichischen NGOs, Firmen und öffentlichen Stellen im Einsatz. Fünf davon sind bereits auf Marmara‐Respond 2.0 umgestiegen, zwei Installationen haben einen Schwerpunkt auf Fundraising.

#### **Kontakt**

Bitte wenden Sie sich für weitergehende Informationen oder eine kostenlose Demonstration an:

Marmara‐IT Rupert Helm‐Wakolbinger / Andreas Semper / Romeo Semper Springergasse 3, 1020 Wien Tel.: 01 218 90 28, 0664 522 7 224 (Rupert Helm‐Wakolbinger) respond@marmara.at www.marmara.at/respond

# **Details zu Respond 2.0**

#### **Programmoberfläche, Navigation**

Respond 2.0 läuft vollständig im Webbrowser, es sind keine zusätzlichen Softwarekomponenten oder Installationen nötig. Die moderne Oberfläche ist für die Arbeit auf Computerbildschirmen optimiert. Zur schnellen Navigation innerhalb von Respond stehen Tastatur‐Kürzel zur Verfügung. Damit ist eine sehr effiziente Arbeit möglich.

#### **Datenstruktur und Zusammenarbeit zwischen Teilorganisationen (Mandanten)**

Personen und Anschriften werden getrennt gespeichert, damit können einer Anschrift beliebig viele Personen zugeordnet werden. Der Anschrift des "Kurier" können dutzende JournalistInnen zugeordnet sein. Im Falle einer Anschriftenänderung muss die Anschrift nur einmal geändert werden.

Eine Anwendung (und damit deine Organisation) kann in Teile (Mandanten) gegliedert werden, z.B. Fundraising, PR und Facility‐Management. Eine Person kann in mehreren Rollen vorkommen, z.B. ein Journalist, der auch ein Spender ist. Die Person ist in der Regel nur einmal erfasst, innerhalb des jeweiligen Mandanten können zusätzliche Infos zur Verfügung stehen. So wäre die Information, zu welchen Pressekonferenzen der Journalist eingeladen wurde, nur im Mandant PR vorhanden. Im Mandant Fundraising wären Spenden, Buchungen, Aussendungen rund ums Fundraising einsehbar. In einem weiteren Mandanten Facility‐Management finden sich in unserem Beispiel keine weiteren Informationen, weil dieser Journalist hier keine Rolle spielt.

Auch die Quelle (woher habe ich die Informationen über diese Person) kann je Mandant unterschiedlich sein. Im Bereich PR könnte "Journalistenhandbuch" als Quelle stehen, im Bereich Fundraising "Kurierbeilage".

Personen können in jedem Mandanten gefunden werden (außer die Person ist als "exklusiv" gekennzeichnet), bei Bedarf kann die Person in einen weiteren Mandanten übernommen werden.

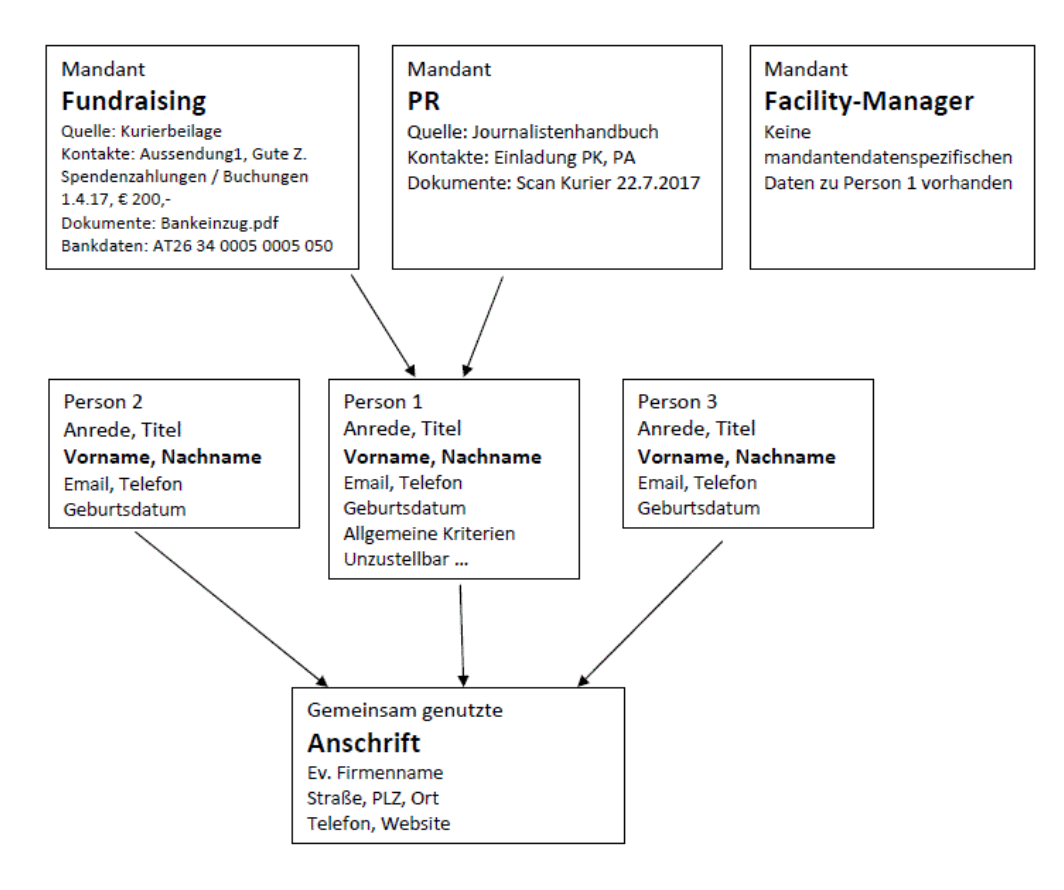

#### **Schnellsuche**

Im Schnellsuchfeld kann nach Vorname, Nachname, Zusatz, Straße, PLZ, Firmenname, IBAN gesucht werden. Respond versucht am Inhalt zu erkennen, was gesucht wird. Eine vier‐ oder fünfstellige Zahl wird im PLZ‐Feld gesucht, ein Ausdruck, in dem "straße" oder "platz" vorkommt, wird als Straßenangabe gesucht. Es bewähren sich mehrere kurze Suchausdrücke.

#### Ergebnisliste

Eine Suche führt zu einer Ergebnisliste. Zuoberst wird die Anzahl der gefundenen Ergebnisse genannt, darunter wird der aktuelle Suchausdruck angezeigt. Rechts oben finden sich die Aktionsmöglichkeiten mit dieser Liste.

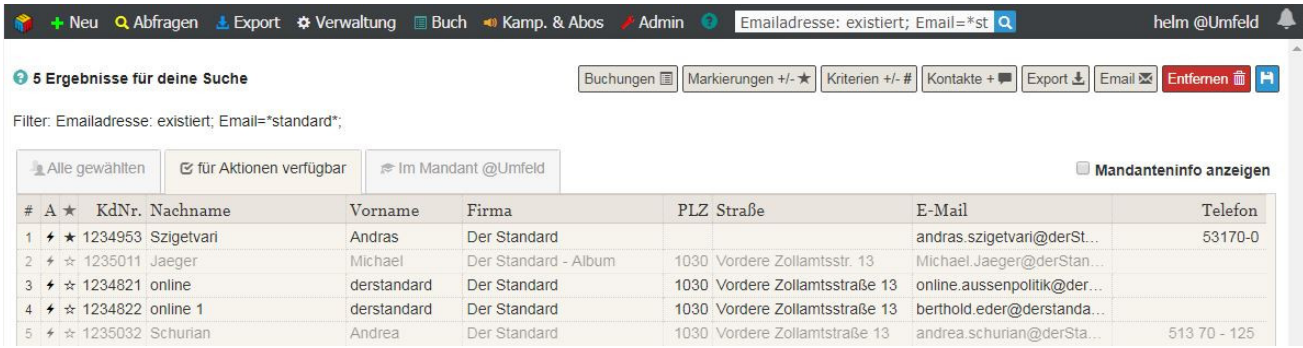

Ein Klick auf die Spaltenüberschrift (Vorname, Nachname, Straße ...) sortiert die Ergebnisliste nach der gewählten Spalte, ein weiterer Klick kehrt die Reihenfolge um.

Man kann die Personendetails der ersten 9 Zeilen durch die Eingabe der Nummer am Beginn der Zeile anspringen.

Ein Klick auf den Blitz (Spalte "A" = Aktion) erlaubt eine Reihe von Aktionen mit diesem Datensatz. Ein Klick auf den Stern setzt die Markierung für den Datensatz (etwa eine Merkliste).

Ein Klick auf die Mailadresse öffnet das Standard‐Mailprogramm.

Ein Klick auf die übrigen Spalten zeigt die Personendetails.

Ein Klick auf eine Telefonnummer kann bei entsprechender Hardware direkt eine Telefonnummer wählen.

Admins können rechts oben die Information einschalten, zu welchen Mandanten die Datensätze gehören.

Personen, die nicht im aktuellen Mandanten vorhanden sind aber in der Datenbank vorkommen werden gegraut angezeigt.

#### **Aktionen mit dieser Auswahl**

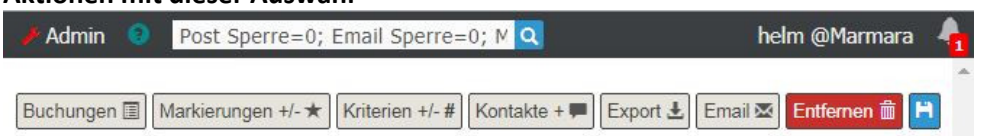

- Buchungen ‐ die zur Personenliste passenden Buchungen aufrufen.
- Markierungen hinzufügen oder entfernen ‐ die aktuelle Liste mit einer benutzerspezifischen Markierung versehen oder diese entfernen
- Die Personen aus der Liste mit einem gemeinsamen Kriterium versehen
- Diese Datensätze exportieren um diese zB als Excel‐Tabelle weiter zu bearbeiten
- Einen Serienbrief an diese Auswahl senden
- Die Personen an einen anderen Mandanten übergeben
- Eine E-Mail an diese Personen schreiben
- Entfernen aus dem eigenen Datenbestand (nur für Admins)
- Diese Auswahl als "gespeicherte Abfrage" für künftige Aktionen speichern

# **Personendetails**

Die Detailansicht unterscheidet sich, je nachdem, ob ich eine eigene Person oder eine fremde "gegraute" Person öffne. Fremde, gegraute Sätze können per Klick in den eigenen Bestand übernommen werden. Fremde Personen können erst nach der Übernahme in den eigenen Bestand bearbeitet werden, es kann aber eine Nachricht an die zuständige administrierende Person mit einem Hinweis oder Bitte um Änderung geschickt werden.

Personen können mit einem Bild versehen werden (hochladen oder reinziehen der Datei).

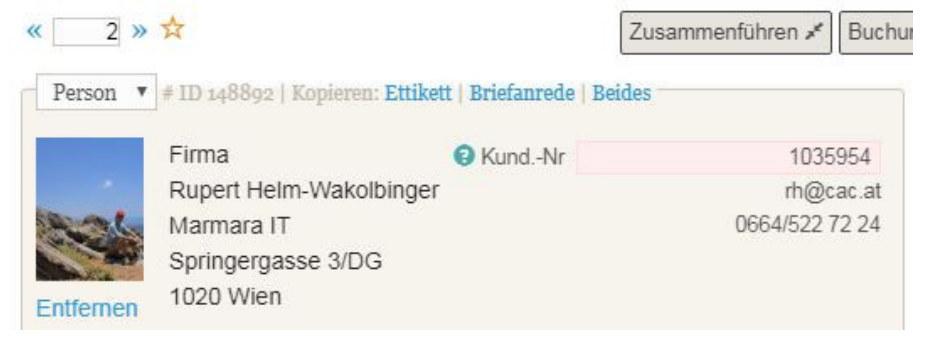

#### **Aktionsbuttons aus den Personendetails**

In der Detailansicht einer Person stehen an Aktionsmöglichkeiten zur Verfügung:

Kontakte <sup>1</sup>+ Abbrechen \* Buchungen € + Dokumente Verlauf <sup>O</sup> Speichern<sup>H</sup> Zusammenführen »\*

- Zusammenführen ‐ Bietet die Möglichkeit, zwei Personendatensätze zu einer Person zu verschmelzen. Kriterien, Kontakte, Buchungen usw. werden auf einen Datensatz zusammengelegt
- Buchungen ‐ Hier können Buchungen eingesehen oder geändert / angelegt werden; Über das + am rechten Ende des Buchungen‐Buttons kann eine neue Buchung erstellt werden
- Dokumente ‐ Hier können die zugeordneten Dokumente eingesehen, verwaltet und ergänzt werden
- Kontakte Hier können Kontakte eingesehen oder geändert / angelegt werden. Über das + am rechten Ende des Kontakte‐Buttons kann ein neuer Kontakt oder eine Erinnerung erstellt werden
- Verlauf ‐ Zeigt den Änderungsverlauf für diese Person. Hier werden eine Übersichtsliste der Änderungen und per Klick auf ein Lupensymbol Details zu den Änderungen angezeigt

#### **Neue Person / Firma anlegen**

Als "Firma" angelegte Datensätze stehen später für "Arbeitet bei" bzw. "Mutterorganisation" zur Verfügung und ermöglichen es, Strukturen abzubilden.

Nach der Eingabe von Vorname und Nachname bzw. Straße und PLZ erfolgt im Hintergrund eine Dublettenprüfung:

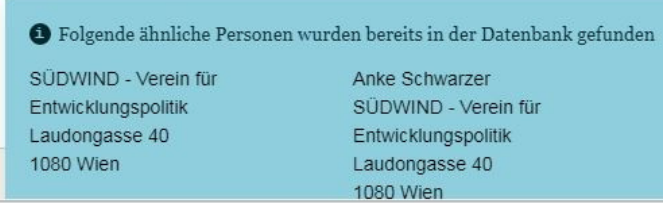

Bei der Eingabe eines neuen Datensatzes werden die gängigen Felder der Reihe nach angesprungen.

#### **Besonderheiten:**

 Ein Vorschlag für die Briefanrede wird automatisch aus Anrede, Titel, Position und Namen gebildet, kann überschrieben und geschützt werden.

- Ein zweites E‐Mail‐Feld steht zur Verfügung, der Inhalt der beiden Felder kann per Knopfdruck ausgetauscht werden
- Geschützte Personen können nur mit spezieller Berechtigung geändert werden
- Exklusive Personen sind in fremden Mandanten / Teilorganisationen verborgen
- Firma zuerst anzeigen bringt auf der Etikette zuerst die Firma und die Person unter z.H.
- Weitere benötigte Felder können hinzugefügt werden
- "Versenden mit" erlaubt zwei Personen auf einem Etikett zu adressieren
- "Auch als" kann einen Verweis zu einem zweiten Eintrag der gleichen Person beinhalten
- Anschriften können von mehreren Personen gemeinsam genützt werden

#### **Sperren**

Die Anzahl der erfolglosen postalischen Zustellversuche können gespeichert werden, erfolglose Mailzusendungen erhöhen die Zahl der Mail‐Fehlversuche automatisch. Für Mail, für Post und generell können Sperren vergeben werden.

#### **Mandantenspezifische Daten**

Buchungen, Kontakte und Anmerkungen und Kriterien sind spezifisch je Teilorganisation und können von außerhalb nur eingesehen werden, wenn die UserIn über entsprechende Rechte verfügt.

#### **Kriterien**

Strukturierte Zusatzinfos zu den Personen (Beruf, Interesse, Eigenschaften, Teilnahmen) können als Kriterien abgebildet werden. Je Mandant / Teilorganisation oder auch übergreifend wird ein hierarchischer Baum mit Kriterien eingerichtet, gepflegt und bei Bedarf erweitert.

Über diese Kriterien können Personen gefiltert werden. Zum Beispiel: Eine Liste aller Personen, aus Wind und Niederösterreich Welche AHS‐Lehrer für Englisch oder Geografie oder Erwachsenenbildner sind Und die bereits einmal bei einem Seminar teilgenommen haben

# **Aussendungen, Kontakte und Erinnerungen**

Jedes Ereignis zwischen Ihrer Organisation und den einzelnen Personen wird als Kontakt abgespeichert. So entsteht ein neuer Kontakt mit jedem Email‐Versand und mit jedem Export an Daten. Wenn Sie eine Mail versenden oder einen Serienbrief aus Respond generieren ist auch der Inhalt der Nachrichten abgespeichert. Für Telefonate oder spezielle Ereignisse können jeweils zutreffende händische Einträge gemacht werden. In Summe ergibt das eine Geschichte der Kommunikation mit Einzelpersonen und Zielgruppen. Erinnerungen werden ebenfalls als Kontakt abgelegt und lösen auf Wunsch einen Hinweis beim Einstieg in Respond oder eine E‐Mail an die zuständige UserIn aus.

# Kontakte <sup>O</sup>

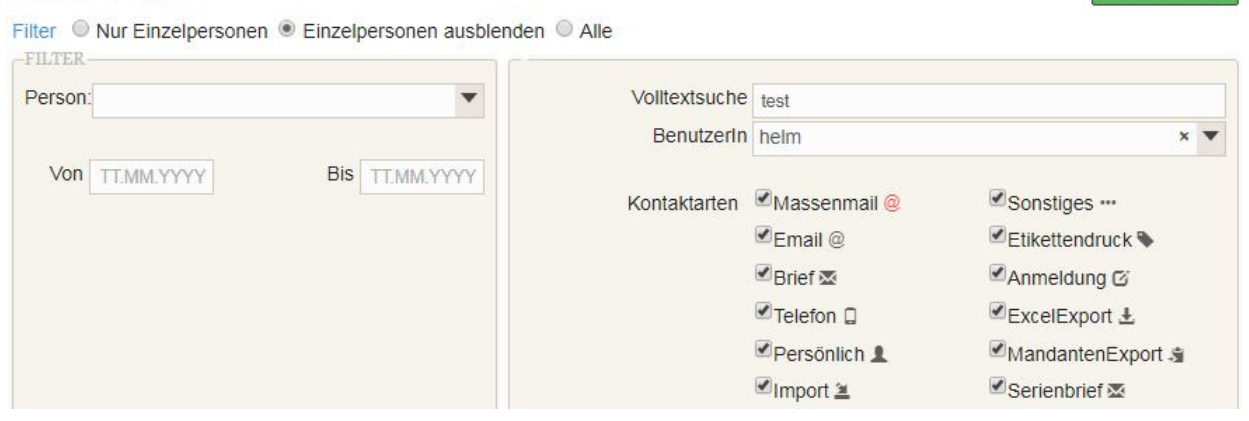

neuer Kontakt

#### **Daten filtern, auswerten**

Vor einem Versand muss die Zielgruppe definiert werden. Dies kann zB erfolgen nach:

- ‐ Region über einen PLZ‐Bereich oder über ein Bundesland
- ‐ Über bestimmte, den Personen zugeordnete Kriterien, zB an alle Kampagnen‐Unterzeichner, die auch den Newsletter haben wollen und sich bislang nicht vom Newsletter abgemeldet haben
- ‐ Senden Sie eine SMS mit Hinweis auf eine Fernsehsendung an alle Vorstandsmitglieder
- ‐ Spendenhöhe Schreiben Sie einen Spendenbrief an jene Personen, die in den letzten drei Jahren mehrfach, aber im laufenden Jahr noch nicht gespendet haben
- ‐ Schreiben Sie einen Danke‐Serienbrief an jene, die im letzten Monat über € 100,‐ gespendet haben

Mitunter sind die die Anforderungen an die Segmentierung der Zielgruppe so komplex, dass das Ergebnis nur mit mehreren Schritten erreichbar ist. Dafür stehen in Respond geeignete Hilfsmittel bereit. Sie können Gruppen aufgrund einer Auswahl ein gemeinsames neues Kriterium hinzufügen oder Sie können Personen mit einer (temp.) Markierung versehen.

#### **E‐Mail‐Aussendungen**

Personalisierte E‐Mails sind entweder als einfach zu schreibende Mail wie in Outlook oder als komplexe Newsletter möglich. Newsletter werden mit einem Baukasten, bestehend aus einzelnen Elementen erstellt. Das zugeordnete Template sorgt für ein einheitliches Layout und ein responsives Design. Damit sind E‐Mails aus Respond auch auf mobilen Geräten optimal lesbar.

Sie erhalten auf der Ebene der einzelnen Mailadresse die Information ob die Nachricht zugestellt werden konnte. Als Auswertung für die gesamte Aussendung können Sie die Öffnungsrate und die Klickrate je Link einsehen.

Der Versand der E‐Mails erfolgt über spezielle Mailserver, die für die Übermittlung von großen Mengen an Mails konfiguriert sind.

# **Serienbriefe**

Modular aus einem Briefkopf, einem Fuß und dem Brieftest selbst können personalisierte Briefe erstellt werden. Das kann zB ein Begrüßungsschreiben an alle neuen Abonnentinnen oder ein Danke‐ Brief für SpenderInnen sein.

#### **Export**

Für die Weitergabe an die Druckerei oder einen Dienstleister können Daten exportiert werden. Das Exportformat kann sehr einfach selbst definiert werden.

#### **SMS**

Auch Serien‐SMS sind möglich. Benötigt eine Vereinbarung mit einem entsprechenden Provider.

Innerhalb aller Aussendungen können praktisch alle Elemente aus den Personen‐ und Anschriftendaten und aus der Buchhaltung verwendet werden.

# **Rund ums Spenden**

Marmara‐Respond kann als vollwertige Lösung für den Fundraising‐Bereich eingesetzt werden. Respond 2.0 fungiert als Nebenbuchhaltung. Spenden oder Abo‐Erlöse können in Respond jeweils bei den betroffenen Personen verbucht werden, die Summen werden täglich, wöchentlich oder monatlich an die Hauptbuchhaltung übermittelt, hier werden nur Summen gebucht.

**VBPK:** Das "verschlüsselte bereichsspezifische Personenkennzeichen" (als Basis für die Spendenabsetzbarkeit) kann ermittelt werden, wenn Vorname, Nachname und Geburtsdatum erfasst sind. Ein Klick auf "Generieren" überprüft im Hintergrund, ob diese Person so im Melderegister vorkommt. Wenn diese Überprüfung fehlschlägt, kann z.B. durch Varianten beim Vornamen (Leopold statt Leo) versucht werden, einen gültigen Eintrag zu finden. Nur mit einem ermittelten VBPK können die Spenden einer Person beim Finanzamt gemeldet werden. Der gesamte Ablauf bis zur Meldung an das Finanzamt ist in Respond abgebildet.

#### **Bankdatenträger**

Bankdatenträger im CAMT‐Format können direkt in Respond eingelesen werden. Anhand der Zahlungsreferenz oder anhand der Bankverbindung werden Einzahlungen mit einer hohen Trefferquote automatisch den richtigen Personen bzw. der richtigen Kampagne / Aktion / Liste zugeordnet.

#### **Kampagnen und Zweckwidmungen**

Für spezielle Anliegen können Zweckwidmungen eingerichtet werden, Zahlungen können hier zugeordnet werden. Auswertungen zeigen, welche Mittel für welchen Zweck eingegangen sind. Fundraising‐Aussendungen können in Kampagnen, Aktionen und Listen gegliedert werden. Jedem Element können Kosten und die zutreffenden Spenden zugeordnet werden.

#### **Daueraufträge und Spendeneinzüge**

Praktisch jede Form von regelmäßig wiederkehrender Verpflichtung lässt sich in Respond abbilden. Jahres‐Mitgliedsbeitrag, Abbuchung im Rhythmus von einem oder mehreren Monaten, Patenschaften oder Abos können verwaltet und ggf. per Lastschriftverfahren eingezogen werden.

#### **Reports im Bereich Fundraising**

Je Aussendung oder je Aktion / Kampagne können Spendendurchschnitt, höchste und niedrigste Spende, Anzahl der Spenderinnen, gesamtspenden, Rücklaufquote und Tagesverlauf ausgewertet werden. Die Ausgabe erfolgt am Bildschirm mit der Möglichkeit auch ein PDF oder Excel daraus zu erstellen.

#### **RFM‐Modell und Spendenpyramide**

Im Hintergrund erfolgt eine Bewertung aller Personen, basierend auf ihrem Spendeverhalten in 3 Werten (wie oft gespendet, Gesamtspendenhöhe, zuletzt gespendet) jeweils zwischen 0 und 7. Ebenfalls in einem Hintergrundjob werden die Personen aufgrund ihres Spendeverhaltens innerhalb der Spendenpyramide zugeordnet.

#### **Spezielle Auswertungen**

Über die Folgequotenanalyse lässt sich zB klären, welche weiteren Spenden durch eine Investition im Verlauf von zwei Jahren herein kommen.

Welche Personen, die im Vergleichszeitraum gespendet haben, haben dieses Jahr noch nichts gegeben?

# **Datenimport, Anbindung an Websites**

# **Datenimport**

Personen mit oder ohne Anschrift und E‐Mail können über eine Schnittstelle importiert werden. Während des Imports werden eindeutig neue automatisch angelegt und eindeutig identifizierte Personen zusammengelegt. Die Zweifelsfälle werden in einem Dialogverfahren vorgelegt und bearbeitet. Personen können aufgrund einer fremden Kundennummer eindeutig erkannt werden. Dies erlaubt zB andere Datenbanken wiederkehrend zu importieren.

Eine Zusammenarbeit mit Websites ist in verschiedener Weise möglich. Einerseits können Besucher sich über Double‐Opt‐In selbst neu anmelden oder ihre Eingaben zu einem bestehenden Personensatz hinzufügen. Andererseits können Eingaben aus Formularen in der Importschnittstelle eines dafür zuständigen Users landen.

#### **Datenexport**

Ein Datenexport als Excel ist jederzeit einfach möglich, die benötigten Felder können durch die AnwenderInnen festgelegt werden. Damit sind Szenarien wie ein Postcheck oder wie die Übermittlung zu einem Callcenter und Reimport der Ergebnisse und jede andere Form einer externen Bearbeitung der Daten gut abbildbar.

#### **Anmeldungen erstellen**

Hier können alle Einstellungen für einen Anmeldevorgang und eine Anmeldemaske vorgenommen werden. Hier können alle wichtigen Felder aus Personen und Anschriftendaten zur Einsicht oder auf Wunsch zur Verbesserung durch die BesucherInnen angeboten werden.

Damit lassen sich recht komplexe Anmeldungen für Veranstaltungen realisieren

- ‐ ich nehme am Samstag teil
- ‐ ich nehme nur am Sonntag teil
- ‐ ich möchte in einem Einbettzimmer übernachten
- ‐ ich möchte vegetarisches Mittagessen

All diese Infos stehen auf Knopfdruck und für Aussendungen zur Verfügung

Mittels dieser Anmeldungen kann man auch Personengruppen kontaktieren und um Kontrolle und Verbesserung ihrer Daten ersuchen. Hier ist direktes Schreiben in der Datenbank durch die Zielgruppe oder Rückmeldung per E‐Mail möglich.

#### **Abrechnung von Veranstaltungen**

Die Teilnehmerbeiträge einer Veranstaltung können per Serienrechnung vorgeschrieben werden. Dabei entsteht je TeilnehmerIn eine Buchungszeile mit einer Forderung, die automatisch ausgeglichen wird, wenn die angeschriebene Person unter Angabe des Zahlungszwecks einzahlt.